【はじめてのネットショップ活用術講座】

講座用にホームページをつくりまえました。下記要領でアクセスし てください。

インターネットエクスプローラーを立ち上げて、アドレスバー(矢 印下)に【http://kousyu020.jimdo.com】を打ち込んでください。

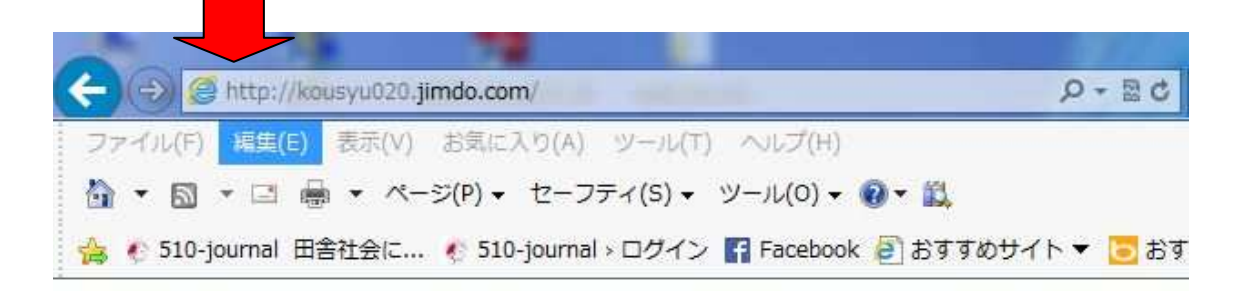

※ 【受講生の皆さんへ】のページにて講義で配布した資料・紹介ソフトなどを ご紹介しています。 また、わからないことや、教えてもらいたい部分など【Contact】ページか ら送信ください。

本日から残りの9講座で、実践に各自の作りたいサイト (=ホームページ)に 取り掛かっていきましょう。既に始められている方は一刻も早い公開に!!

商品販売サイト·個人ブログ(日記など)。

音楽・動画・写真・PDF・WORD・EXCELのデータをアップする保管庫(Dropbox) を活用していきます。これは無料で使えますが登録が必要です。ご自宅でサイ ト登録をしてください。

アドレス http://www.dropbox.com/

Dropbox とは? Dropbox は、インターネット上にあるファイル保管用の置き場のことです。 有料サービスもありますが、2GB までは無料で使うことができます。

Dropbox に保存されたファイルはどこからでも、複数の PC、タブレット、スマ ートフォンからでもアクセスでき、見る、編集ができるのです。 例えば今までは、友達に写真を送るのに、メールで送ったり、USB に入れ、相 手の PC に保存。ということをしていましたが

Dropbox の共有フォルダに入れておくだけで、誰でも見ることができます。 いちいちメールを送る必要もなし、簡単、早いですね。